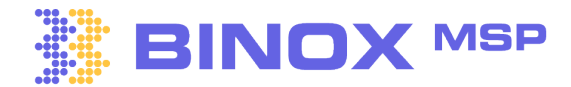

# **Mapping Your Way Around the Platform Basics Binox Blueprint**

## **Setup your email provider**

Send emails directly from Binox CRM, including Video emails, calendar invites with MS Teams and Zoom.

<u>Microsoft 365: Connecting Microsoft Office 365 to Binox.</u>

<u>G Suite: Connecting G Suite to Binox.</u>

**02**

**03**

**01**

## **Define your roles and Permissions**

Assign the appropriate permissions to each role, giving your users the right level of access to the platform's features.

<u>Managing role-based user permissions</u>

## **Invite your team**

Get ready to take your team's productivity to the next level! Create a unified workspace where everyone can share, interact, and contribute.

<u>How to add Additional Users to your Binox Account.</u>

**Import your contacts to Binox CRM**

Get ready to take your team's productivity to the next level! Create a unified workspace where everyone can share, interact, and contribute.

<u>Importing Contacts to Binox CRM.</u>

**05**

**04**

#### **Connecting your PSA to Binox CRM**

Experience an exclusive PSA to CRM bi-directional sync for real-time updates, offering a unified view of your contacts.

<u>How to Connect your PSA.</u>